# Praktikum

# 9 **Color Detection**

# **I. TUJUAN :**

- 1. Mahasiswa dapat memahami prinsip-prinsip detection pada suatu image
- 2. Mahasiswa dapat menggunakan proses detection untuk mengetahui suatu gambar yang memiliki warna – warna tertentu
- 3. Mahasiswa dapat menggunakan static detection dan distance detection untuk mendeteksi suatu warna pada image.

# **II. DASAR TEORI :**

#### **Prinsip-Prinsip Deteksi**

- Format Warna
	- $-$  RGB  $-$  HSV
	- r-g Color YCrCb
	- Normalized RGB TSL
- Deteksi Warna
	- Thresholding RGB
	- Thresholding YCrCb

# **Format Warna Pada Gambar**

- Gambar (Digital) adalah sekumpulan titik yang disusun dalam bentuk matriks, dan nilainya menyatakan suatu derajat kecerahan (derajat keabuan/gray-scale). Derajat keabuan 8 bit menyatakan 256 derajat kecerahan.
- Pada gambar berwarna nilai setiap titiknya adalah nilai derajat keabuan pada setiap kompoen warna RGB. Bila masing-masing komponen R,G dan B mempunyai 8 bit, maka satu titik dinyatakan dengan  $(8+8+8)=24$  bit atau  $2^{24}$ derajat keabuan

# **Format RGB**

- Format RGB (Red, Green & Blue) adalah format dasar yang digunakan oleh banyak peralatan elektronik seperti monitor, LCD atau TV untuk menampilkan sebuah gambar.
- Pada format RGB, suatu warna didefinisikan sebagai kombinasi (campuran) dari komponen warna R, G dan B.

#### **Deteksi Warna**

- Mendeteksi adanya warna-warna tertentu
- Menentukan posisi pixel dengan warna yang ditentukan
- Aplikasi: Deteksi rambu-rambu lalu lintas, deteksi bola dengan warna tertentu, deteksi obyek berdasarkan warna, deteksi kulit (skin detection)

#### **Threshold RGB**

- Untuk warna-warna dasar, nilai RGB cukup efektif dalam melakukan deteksi meskipun cara ini bukan cara terbaik.
- Nilai threshold dapat dipelajari berdasarkan pola warna atau ditentukan secara intuitif, tetapi threshold RGB ini sangat rentan terhadap kestabilan cahaya
- Aplikasi untk menentukan nilai threshold terbaik dalam suatu permasalahan dapat dilakukan menggunakan teknik-teknik machine learning.

#### **Nilai Threshold RGB**

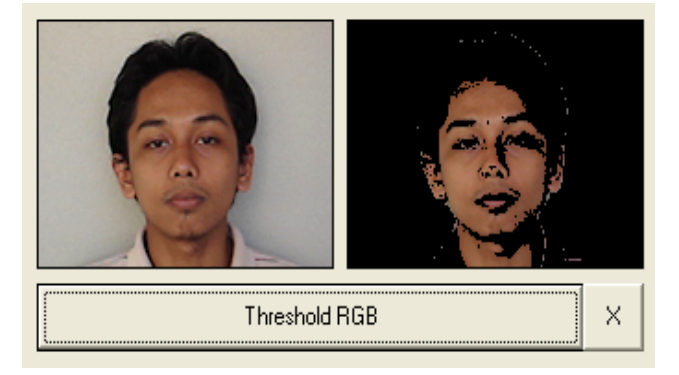

Nilai threshold : 112<R<168; 70<G<149, 44<B<118

# **Threshold YCrCb**

- YCrCb adalah format warna Yellow, Crominan Red dan Crominan Blue.
- Range nilai masing-masing komponen :

0≤Y≤255 -255≤Cr≤255 -255≤Cb≤255

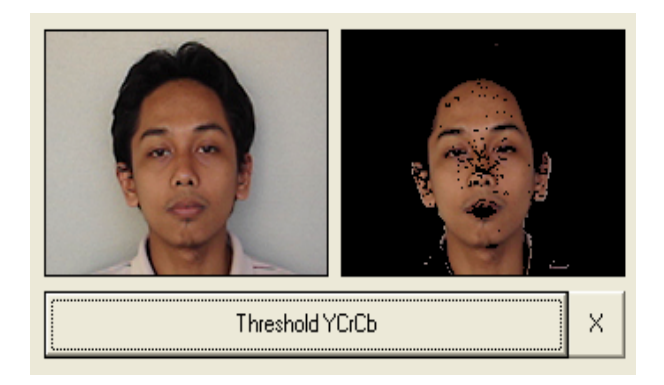

Nilai threshold : 41<R<145; 10<G<52, -16<B<-4

#### **III.HASIL DAN ANALISA PERCOBAAN :**

- 1. Membuat suatu project transparan dua citra dengan melakukan proses deteksi warna dengan menggunakan static detection dan distance detection : Langkah – langkah membuat project deteksi warna pada suatu citra seperti di atas adalah sebagai berikut :
	- a. Buat aplikasi AppWizard seperti pada praktikum sebelumnya dan beri nama project dengan prak10\_1
	- b. Buat disain dialog dengan menggunakan 3 buah control picture, dan 3 buah button.

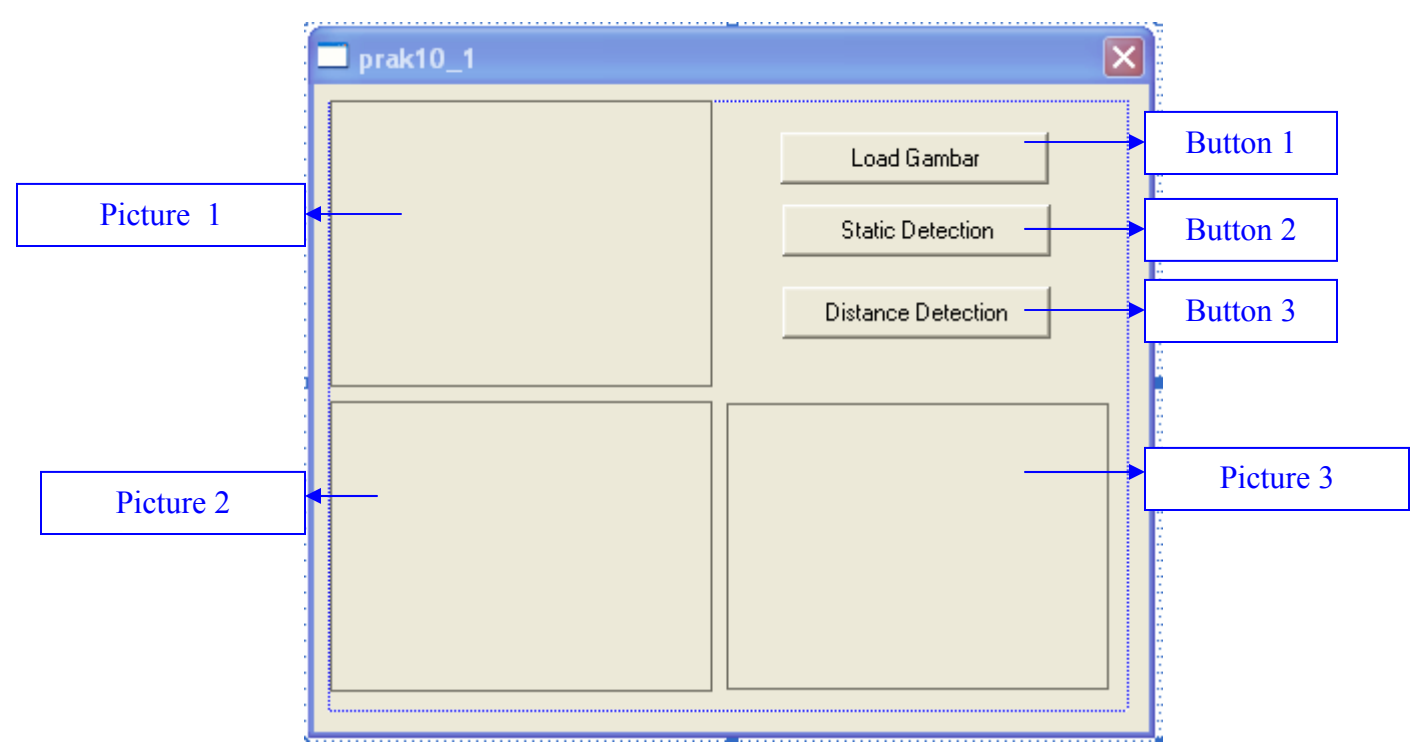

c. Merubah properti control dan tambahkan class variabel control tipe dan membernya seperti berikut :

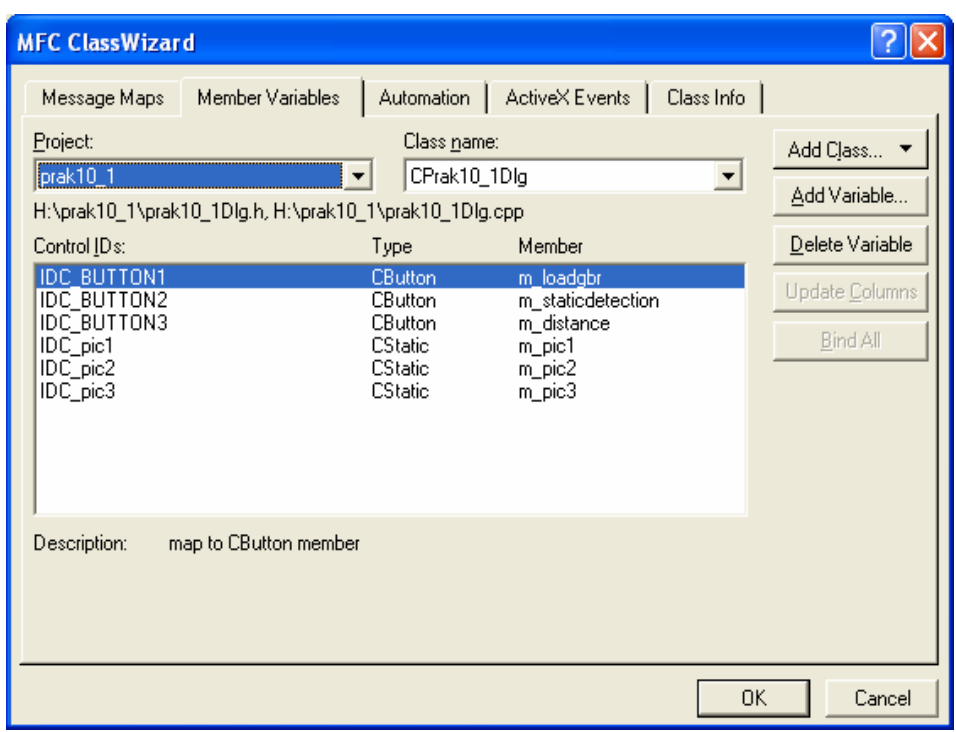

d. Tambahkan program pada saat button1 click seperti di bawah ini, akan melakukan load gambar dalam kotak control picture dengan cara melakukan browse gambar, pilih gambar yang akan diproses.

```
void CPrak10_1Dlg::OnButton1() 
{ 
    // TODO: Add your control notification handler code here 
   static char BASED_CODE szFilter[]="Bitmap Files 
   (*.bmp)|*.bmp||"; 
   CFileDialog m\_ldFileOFN_HIDEREADONLY|OFN_OVERWRITEPROMPT, szFilter); 
    if(m_ldFile.DoModal()==IDOK) 
    { 
          name=m_ldFile.GetPathName(); 
    } 
    CDC* pDC = m_pic1.GetDC();// mengarah kontrol picture 
    CDC dcMem; //mengarahkan obyek yg sdh dipilih pd bitmap 
    CRect rect;//kotak di picture 
    BITMAP bm;//mendefinisikan fungsi2 yg ada d bitmap 
    HBITMAP 
   hBitmap=(HBITMAP)::LoadImage(AfxGetInstanceHandle(), 
    name ,IMAGE_BITMAP, 0, 0, 
   LR_LOADFROMFILE|LR_CREATEDIBSECTION); 
    if(hBitmap) 
    { 
          if(m_bmpBitmap.DeleteObject()) 
                m_bmpBitmap.Detach(); 
          m_bmpBitmap.Attach(hBitmap); 
                                 Variabel string yg digunakan untuk 
                                menyimpan nama gambar .bmp
```
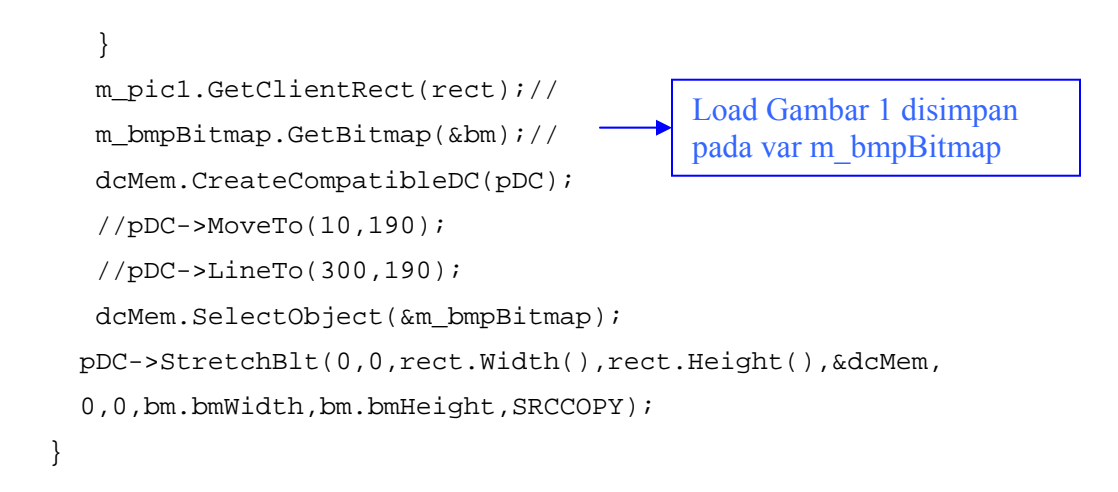

- e. Menambah header file
	- Buka file prak10\_1Dlg.h
	- Tambahkan program seperti dibawah ini

public:

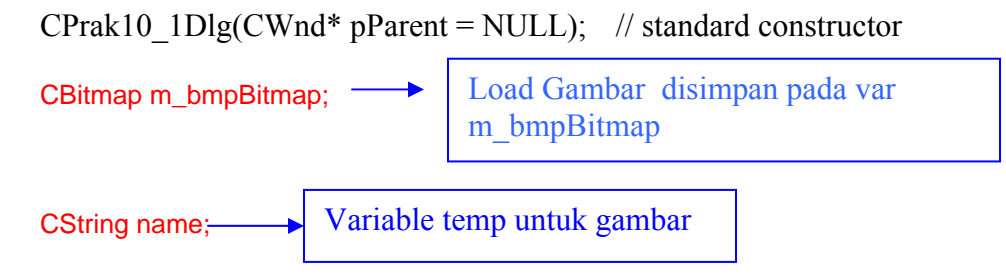

Saat Load Gambar 1 di klik, maka hasilnya akan seperti berikut ini :

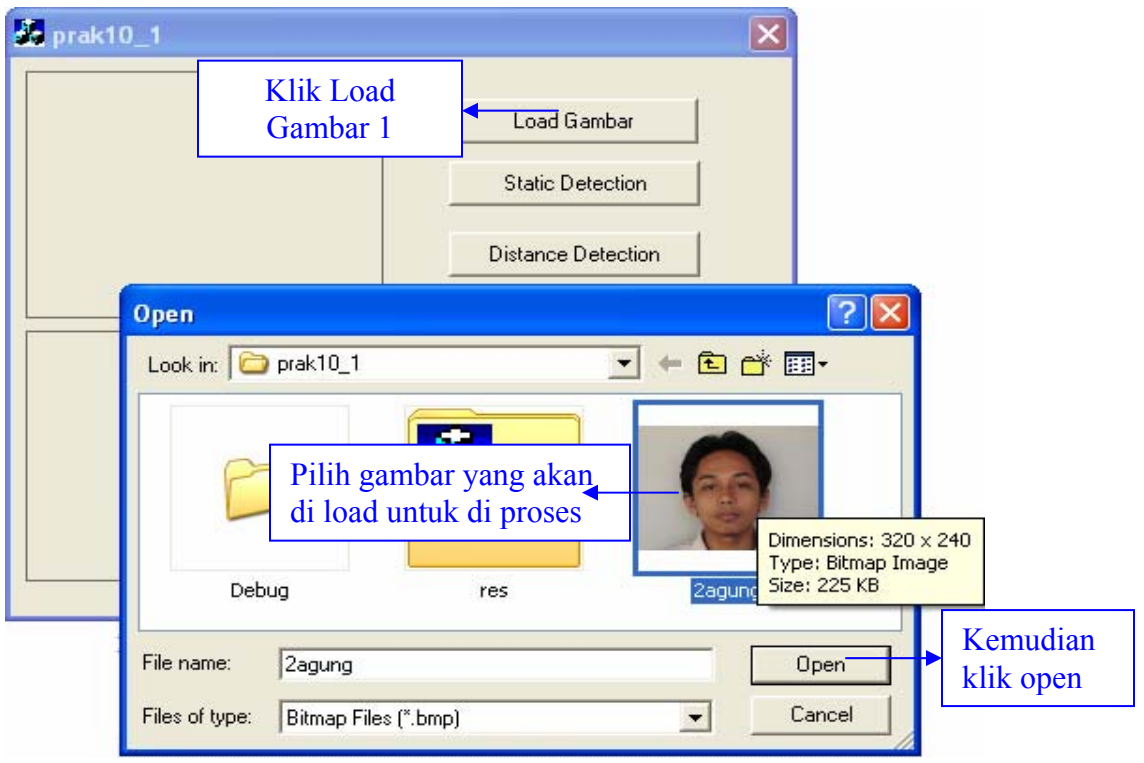

Setelah di klik open :

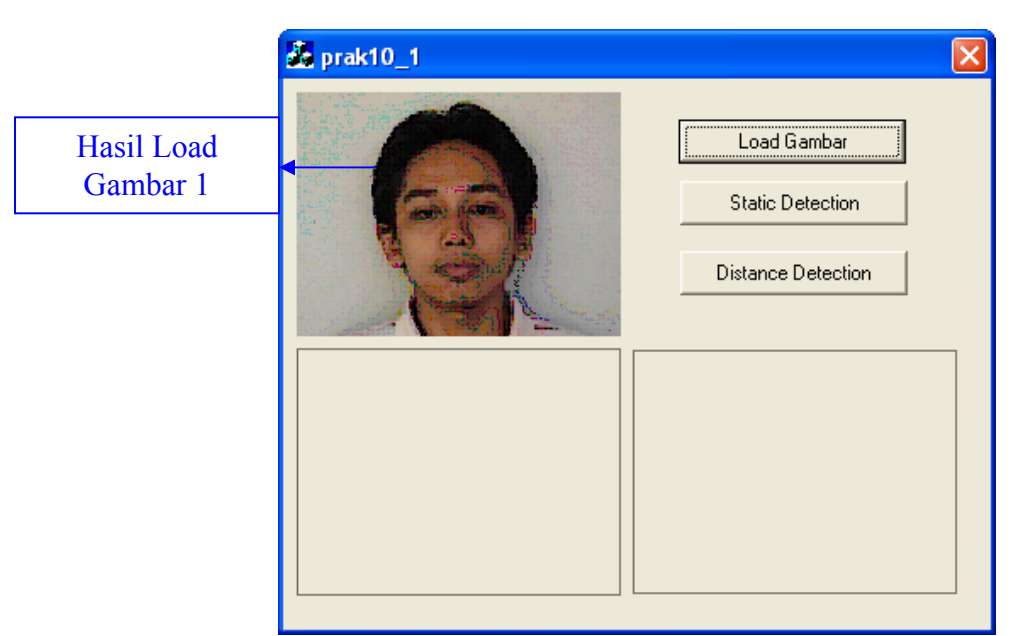

f. Tambahkan program pada saat button2 click seperti di bawah ini, akan melakukan static detection, yaitu deteksi warna secara statis :

```
void CPrak10_1Dlg::OnButton2() 
\{ // TODO: Add your control notification handler code here 
 int i,j; 
 int red,green,blue,gray; 
 long int warna, warna1; 
 CDC* pDC = m_pic2.GetDC();// mengarah kontrol picture 
 CDC dcMem; //mengarahkan obyek yg sdh dipilih pd bitmap 
 CRect rect;//kotak di picture 
 BITMAP bm;//mendefinisikan fungsi2 yg ada d bitmap 
 HBITMAP hBitmap=(HBITMAP)::LoadImage(AfxGetInstanceHandle(), 
 name,IMAGE_BITMAP, 0, 0, LR_LOADFROMFILE|LR_CREATEDIBSECTION); 
 if(hBitmap) 
 { 
    if(m_bmpBitmap.DeleteObject()) 
          m_bmpBitmap.Detach(); 
    m_bmpBitmap.Attach(hBitmap); 
 } 
 m_pic2.GetClientRect(rect);// 
 m_bmpBitmap.GetBitmap(&bm);// 
 dcMem.CreateCompatibleDC(pDC); 
 dcMem.SelectObject(&m_bmpBitmap); 
for(i=0;i<br/>bm.bmHeight;i++)
   for(j=0:j<bm.bmWidth;j++) { 
          warna=dcMem.GetPixel(j,i); 
          WarnaToRGB(warna,&red,&green,&blue); 
           // 102-215, 20-158, 0-179 trafic merah 
          //102-160, 70-100, 0-65fitur warna kulit 
        if(((red>102)&&(red<160))&&((green>70)&&(green<100))&&(
         (blue>0)&&(blue>65))) 
                 warna1=warna; 
          else 
                 warna1=RGBToWarna(0,0,0); 
         dcMem.SetPixel(j,i,warna1);
                                               Fungsi untuk deteksi fitur 
                                               warna kulit 102-160, 70-
                                               100, 0-65 
    }
```

```
 pDC->StretchBlt(0,0,rect.Width(),rect.Height(),&dcMem, 
 0,0,bm.bmWidth,bm.bmHeight,SRCCOPY);
}
```
g. Tambahkan fungsi untuk merubah data pixel ke RGB, dan fungsi untuk merubah dari RGB ke data pixel

```
// merubah data pixel ke RGB 
void WarnaToRGB(long int warna,int *Red, int 
*Green, int *Blue) 
{ 
     *Red = warna & 0 \times 0000000FF;
      *Green = (warna & 0x0000FF00) >> 8; 
      *Blue = (warna & 0x00FF0000) >> 16; 
} 
//merubah RGB ke data pixel 
long int RGBToWarna(int Red, int Green, int Blue) 
{ 
      return(Red+(Green<<8)+(Blue<<16)); 
} 
                                                 Fungsi untuk 
                                                 membaca 
                                                 warna RGB 
                                                  Fungsi untuk 
                                                  membuat 
                                                   warna RGB
```
h. Tambahkan program pada saat button3 click seperti di bawah ini, akan melakukan distance detection, yaitu deteksi warna berdasarkan pada jarak :

```
void CPrak10_1Dlg::OnButton3() 
{ 
    // TODO: Add your control notification handler code here 
    //int r=120, g=70, b=90; //untuk traffic merah 
   int r=144, q=89, b=65; -
    int k,j,red,green,blue,gray; 
   long int warna, warnagray;
    double d; 
    CDC* pDC = m_pic3.GetDC();// mengarah kontrol picture 
    CDC dcMem; //mengarahkan obyek yg sdh dipilih pd bitmap 
    CRect rect;//kotak di picture 
    BITMAP bm;//mendefinisikan fungsi2 yg ada d bitmap 
    HBITMAP 
   hBitmap=(HBITMAP)::LoadImage(AfxGetInstanceHandle(), 
    name,IMAGE_BITMAP, 0, 0, 
   LR_LOADFROMFILE|LR_CREATEDIBSECTION); 
    if(hBitmap) 
    { 
           if(m_bmpBitmap.DeleteObject()) 
                m bmpBitmap.Detach();
          m_bmpBitmap.Attach(hBitmap); 
    } 
    m_pic3.GetClientRect(rect);// 
    m_bmpBitmap.GetBitmap(&bm);// 
    dcMem.CreateCompatibleDC(pDC); 
    dcMem.SelectObject(&m_bmpBitmap); 
   for(j=0:j<b>cm.bm</b>Height;j++)for(k=0; k<bm.bmWidth;k++)\{ \} warna=dcMem.GetPixel(k,j); 
                                   Inisialisai warna RGB yang 
                                   digunakan sebagai deteksi jarak 
                                                         Fungsi untuk deteksi fitur 
                                                         warna kulit 102-160, 70-
                                                         100, 0-65 
                                                                    7
```
Praktikum Pengolahan Citra PENS-ITS

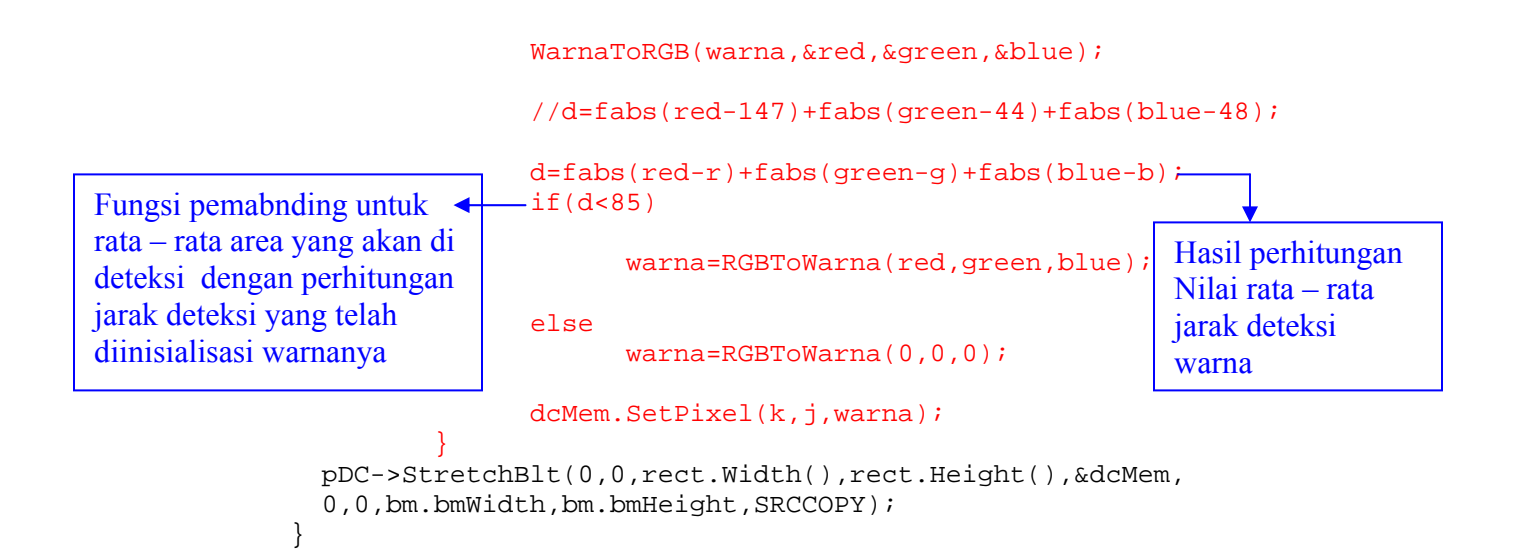

- i. Cara menjalankan program
	- Pilih menu : Build->Execute (!)
	- Klik button Load Gambar : melakukan load gambar
	- Klik button Static Detection : melakukan proses deteksi warna secara statis pada suatu image
	- Klik button Transparan : melakukan proses deteksi warna berdasarkan perhitungan jarak pada suatu image
	- Hasil running project prak10\_1 seperti gambar di bawah ini :

Hasil running, saat button Load Gambar di klik :

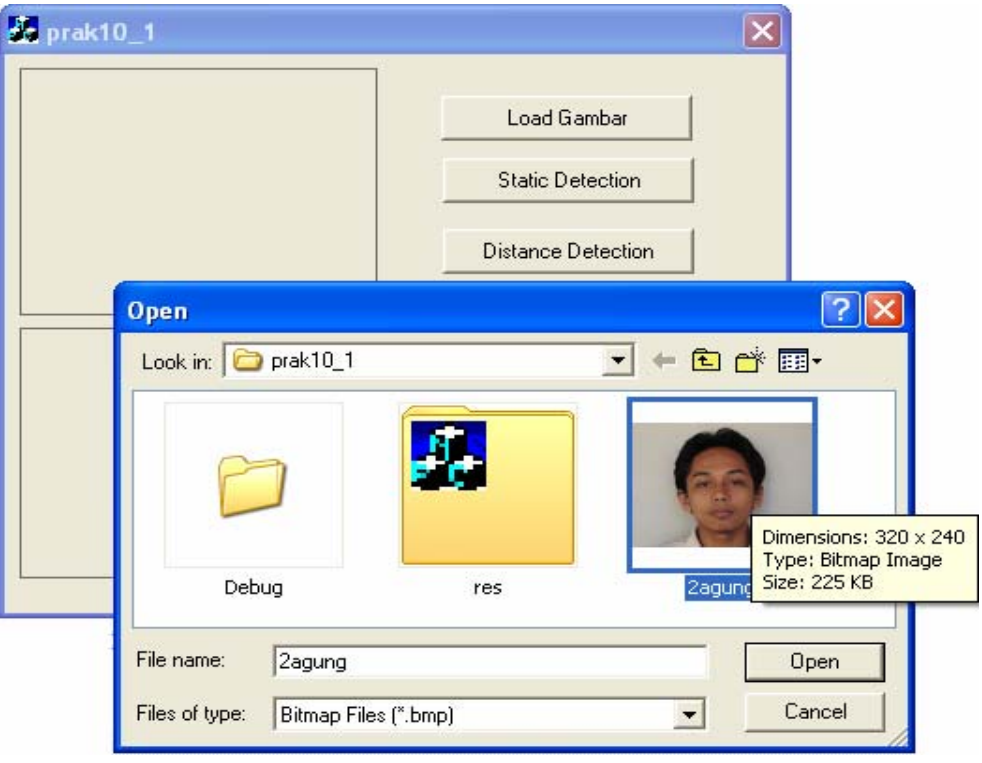

Klik open :

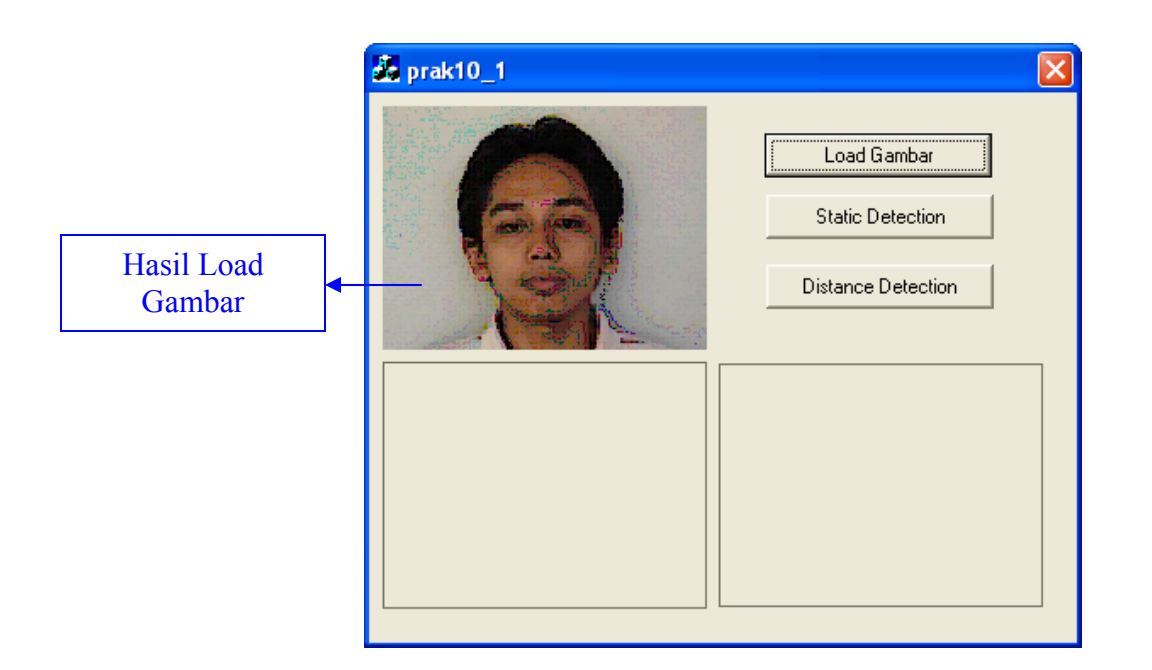

Hasil running, saat button Static Detection di klik :

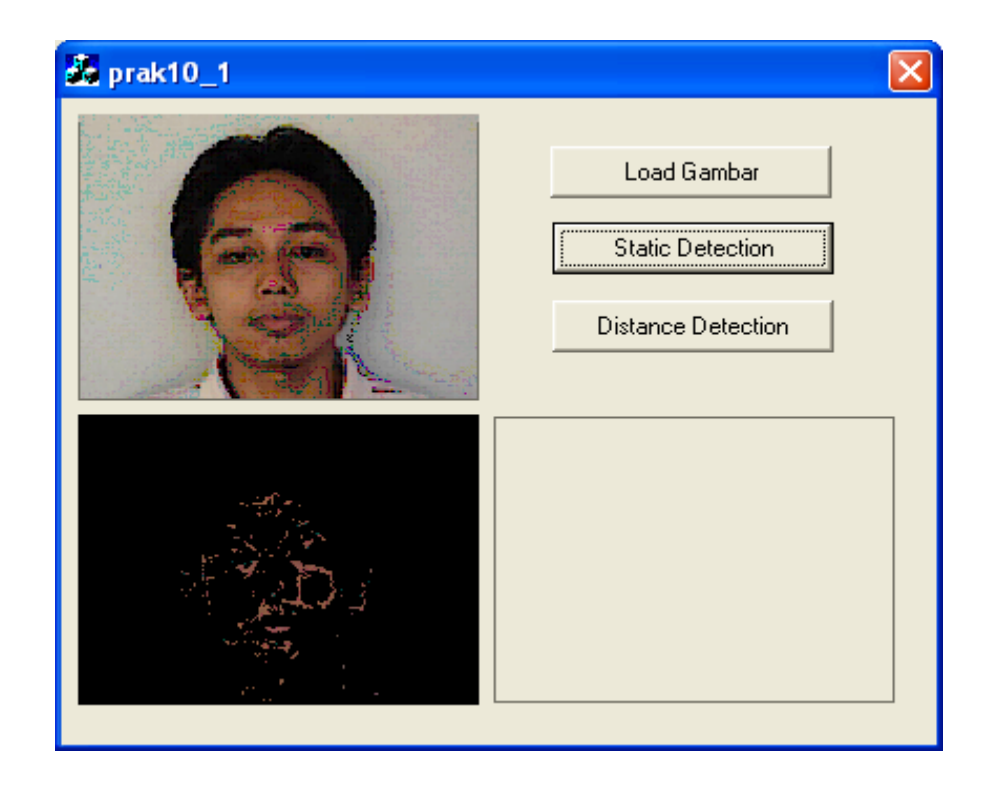

Hasil running, saat button Distance Detection di klik :

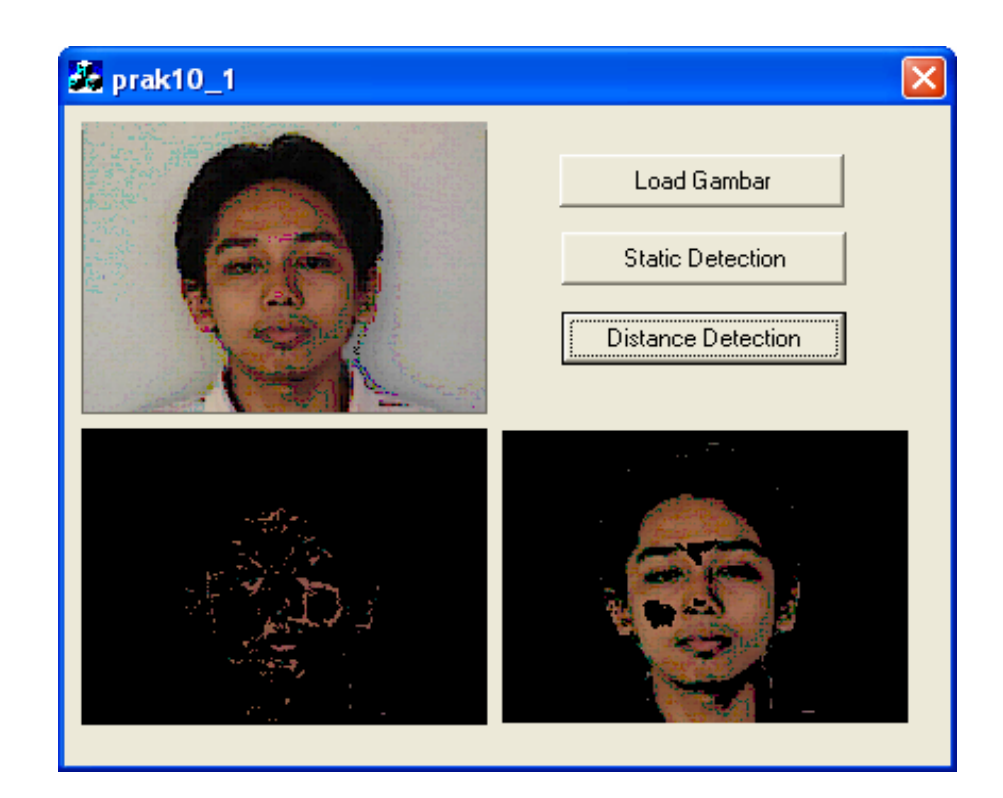

#### **IV.CONTOH OUTPUT DETEKSI WARNA**

#### **a. Objek Gambar : Boneka**

Untuk Static Detection : R : 192 – 222, G : 183 – 220, B : 120 – 181 Untuk Distance Detection : R : 193, G : 192 , B : 154;

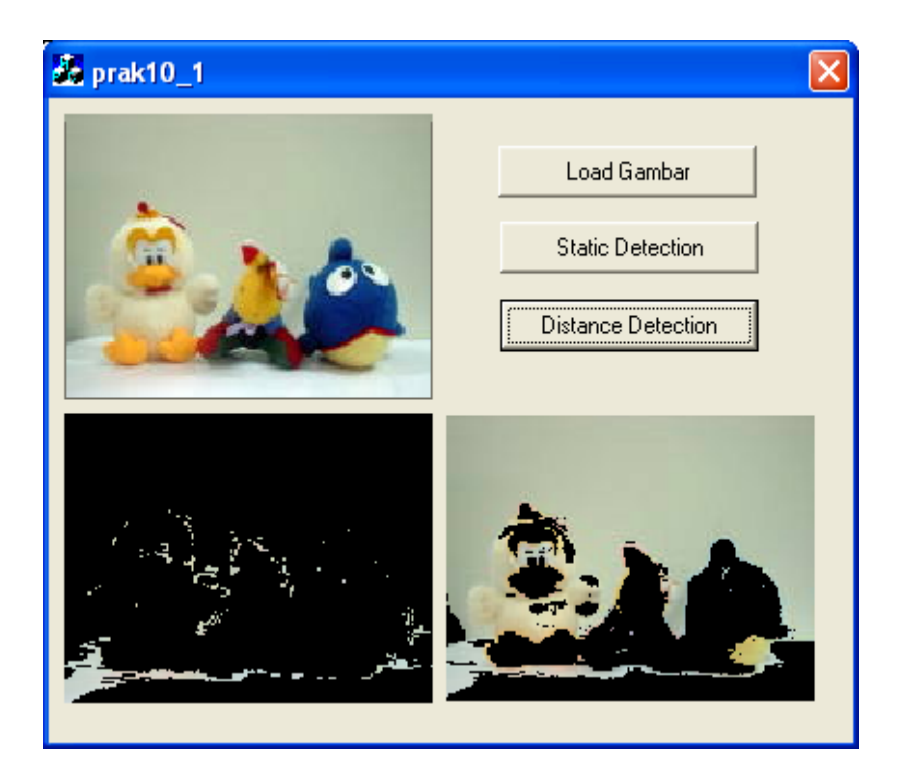

#### **b. Objek Gambar : Buah**

Untuk Static Detection : R : 192 – 222, G : 183 – 220, B : 120 – 181 Untuk Distance Detection : R : 193, G : 192 , B : 154;

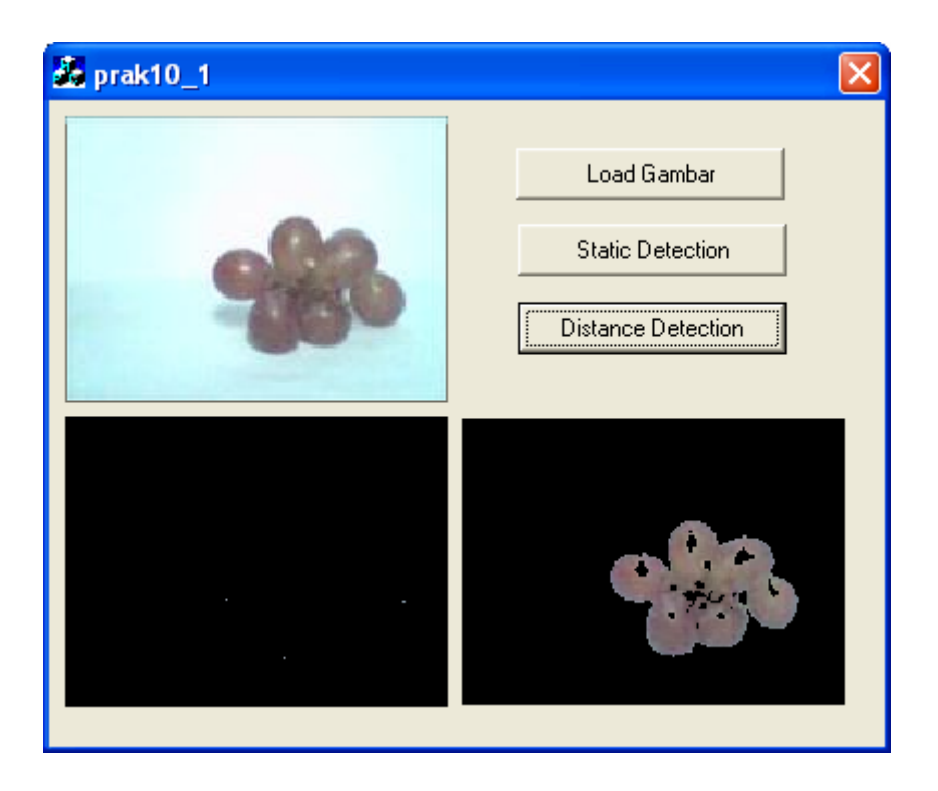

#### **V. KESIMPULAN**

1. Buatlah kesimpulan dengan mengamati perbedaan hasil yang didapatkan pada static detection dan distance detection pada gambar kulit, buah-buahan, dan pemandangan